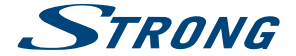

# Digital Terrestrial HD Receiver **SRT 8209**

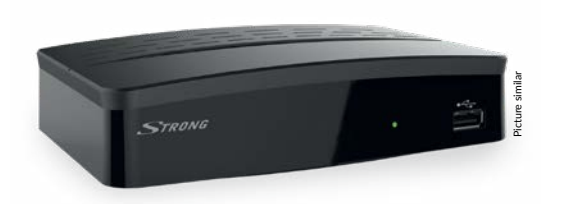

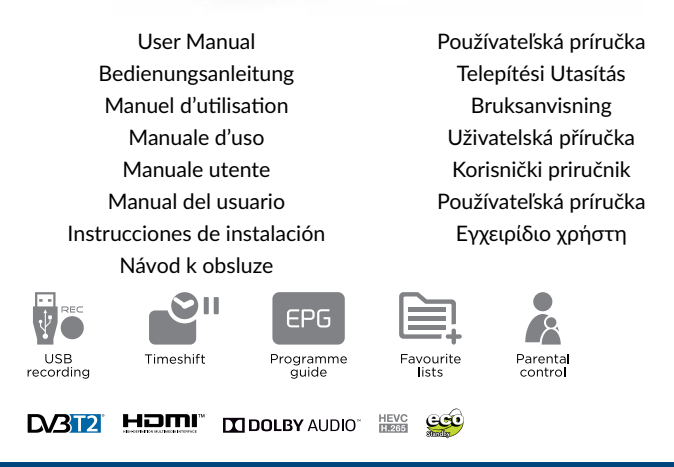

www.strong.tv

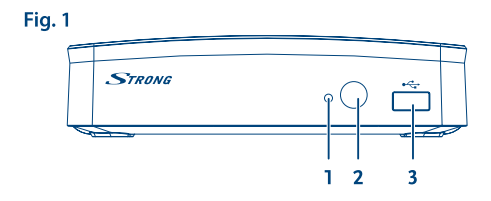

Fig. 2

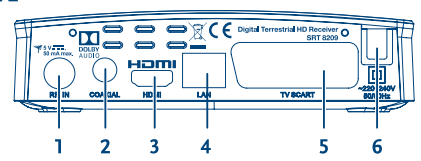

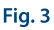

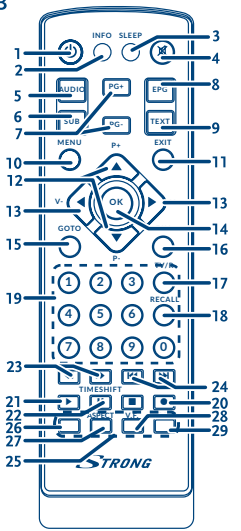

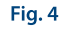

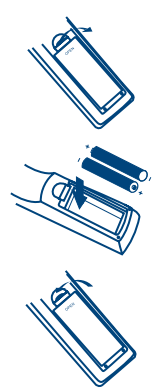

Fig. 5

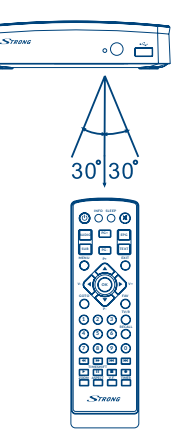

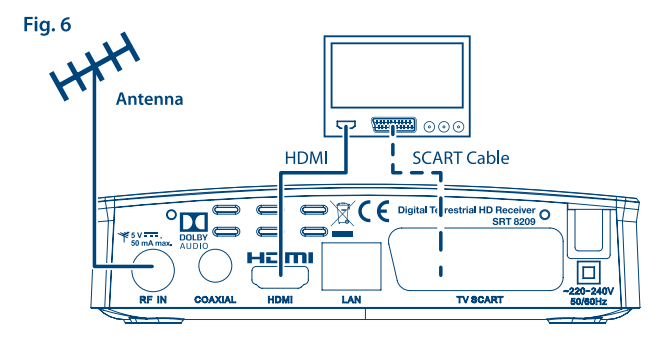

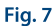

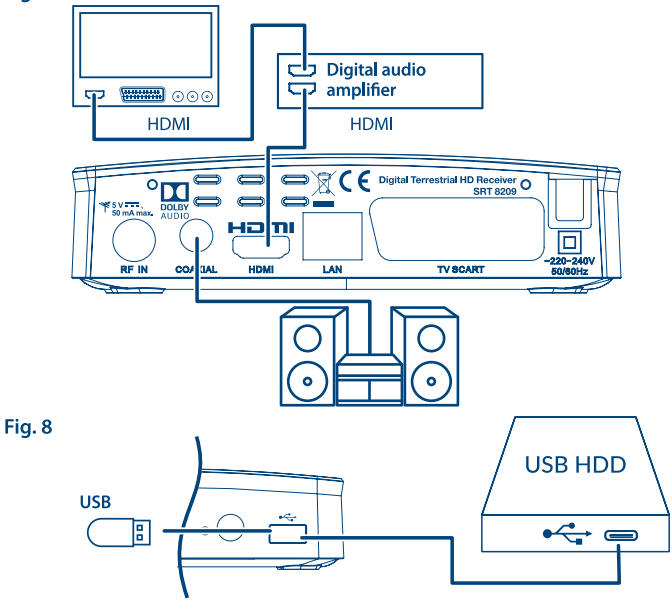

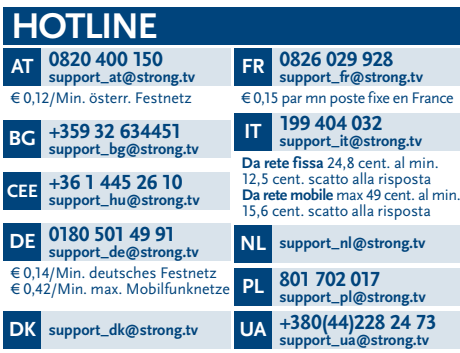

Supplied by STRONG Austria Represented by STRONG Ges.m.b.H. Franz-Josefs-Kai 1 1010 Vienna Austria Email: support\_at@strong.tv

## www.strong.tv

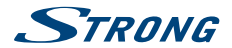

# **Licenses**

THIS PRODUCT IS LICENSED UNDER THE AVC PATENT PORTFOLIO LICENSE FOR THE PERSONAL AND NONCOMMERCIAL USE OF A CONSUMER TO (i) ENCODE VIDEO IN COMPLIANCE WITH THE AVC STANDARD ("AVC VIDEO") AND/OR (ii) DECODE AVC VIDEO THAT WAS ENCODED BY A CONSUMER ENGAGED IN A PERSONAL AND NON-COMMERCIAL ACTIVITY AND/OR WAS OBTAINED FROM A VIDEO PROVIDER LICENSED TO PROVIDE AVC VIDEO. NO LICENSE IS GRANTED OR SHALL BE IMPLIED FOR ANY OTHER USE. ADDITIONAL INFORMATION MAY BE OBTAINED FROM **MPEG LA, L.L.C.** SEE <HTTP://WWW.MPEGLA.COM>

This product contains one or more programs protected under international and U.S. copyright laws as unpublished works. They are confidential and proprietary to **Dolby Laboratories**. Their reproduction or disclosure, in whole or in part, or the production of derivative works therefrom without the express permission of Dolby Laboratories is prohibited. Copyright 2003-2009 by Dolby Laboratories. All rights reserved.

THIS PRODUCT IS SOLD WITH A LIMITED LICENSE AND IS AUTHORIZED TO BE USED ONLY IN CONNECTION WITH HEVC CONTENT THAT MEETS EACH OF THE THREE FOLLOWING QUALIFICATIONS: (1) HEVC CONTENT ONLY FOR PERSONAL USE; (2) HEVC CONTENT THAT IS NOT OFFERED FOR SALE; AND (3) HEVC CONTENT THAT IS CREATED BY THE OWNER OF THE PRODUCT. THIS PRODUCT MAY NOT BE USED IN CONNECTION WITH HEVC ENCODED CONTENT CREATED BY A THIRD PARTY, WHICH THE USER HAS ORDERED OR PURCHASED FROM A THIRD PARTY, UNLESS THE USER IS SEPARATELY GRANTED RIGHTS TO USE THE PRODUCT WITH SUCH CONTENT BY A LICENSED SELLER OF THE CONTENT. YOUR LISE OF THIS PRODUCT IN CONNECTION WITH HEVC ENCODED. CONTENT IS DEEMED ACCEPTANCE OF THE LIMITED AUTHORITY TO USE AS NOTED ABOVE.

# **STRONG**

# **СЪДЪРЖАНИЕ**

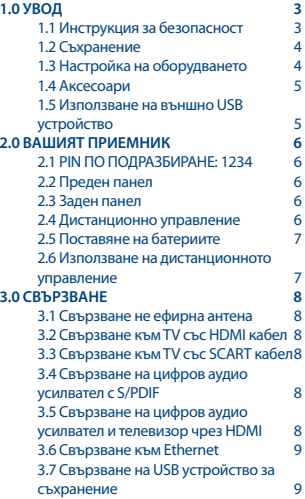

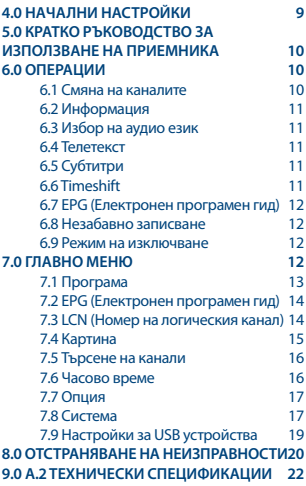

**ОПРОСТЕНА ДЕКЛАРАЦИЯ НА ЕС ЗА СЪОТВЕТСТВИЕ**

**С настоящото STRONG декларира, че DVB-T2 декодерът е в съответствие с Директива за радио оборудване 2014/53/EU.**

**Пълният текст на декларацията за съответствие на ЕС е достъпен на следния интернет адрес: <http://www.strong.tv/en/doc>**

Подлежи на промени. Вследствие на непрекъснатите технически спецификации за изследване и разработка, дизайнът и външният вид на продуктите могат да се променят.Термините HDMI и Интерфейс за мултимедия с висока разделителна способност HDMI (HDMI - High-Definition Multimedia Interface), както и логото HDMI са запазени марки на HDMI Licensing Administrator, Inc. в Съединените щати и други държави. Dolby Audio и символът двойно "D" са регистрирани търговски марки на Dolby Laboratories. Всички други имена на продукти са търговски марки или регистрирани търговски марки на съответните им собственици.

© STRONG 2019. Всички прав запазени.

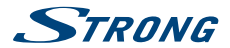

# <span id="page-6-0"></span>**1.0 УВОД**

## **1.1 Инструкция за безопасност**

Прочетете всички инструкции преди да започнете работа с устройството. Запазете тези инструкции за по-нататъшна употреба.

- Използвайте само принадлежностите/аксесоарите, определени или предоставени от производителя (като например предоставения адаптер, батерия и т.н.).
- Моля, вижте информацията на корпуса на продукта, относно електрическата безопасност, преди да инсталирате или експлоатирате уреда.
- За да намалите риска от пожар или токов удар, не излагайте устройството на дъжд или влага.
- Вентилацията не трябва да бъде възпрепятствана чрез покриване на вентилационните отвори с предмети като вестници, покривки, завеси и др.
- Уредът не трябва да се излага на капки или пръски; предмети, пълни с течности, като например вази, не бива да се поставят върху апарата.
- Знакът указва риск от токов удар.
- За да се предотврати нараняване, устройството трябва да бъде здраво закрепено към пода/ стената, в съответствие с инструкциите за монтаж.
- Съществува опасност от експлозия, ако батерията не е правилно подменена. Подменяйте само със същите или еквивалентни видове.
- Батерията (батерия или батерии, или акумулаторен пакет) не трябва да се излага на силна топлина, слънчева светлина, огън или подобни.
- Прекалено силният звук при използването на слушалки може да причини загуба на слуха. Слушането на музика при високи нива на звука и за продължителни етапи от време може да увреди слуха на човек.
- С цел да се намали рискът от увреждане на слуха, трябва да намалите силата на звука на безопасно, удобно ниво, и да намалите времето за слушане на високи нива.
- Захранващият щепсел или разклонителя на уреда се използват като разделящо устройство, то трябва да остане достъпно за експлоатация. Когато не се използва и по време на преместване, моля, да се погрижите за набора от захранващи кабели, например, завържете комплекта захранващи кабели с кабелна връзка или нещо подобно.Трябва да бъде без остри ръбове или други подобни, което може да доведе до изтриването на повърхността на набора от захранващи кабели. Когато устройството бъде пуснато в употреба отново, моля уверете се, че захранващият кабел не е повреден. Липсата на светлинна индикация върху апарата не означава, че той е напълно изключен от електрическата мрежа. За да изключите апарата напълно, щепселът на захранването трябва да се извади.
- Особено внимание трябва да обърнете на екологичните аспекти при изхвърлянето на батерията.
- Необазапасени източници на топлина, напр. запалени свещи, не трабва да се поставят върху устройството.
- За да се предотврати разпространението на пожар, дръжте свещи и други директни топлинни източници далеч от този продукт по всяко време.
- 
- Този символ показва, че оборудването е от Клас II или електрически уред с двойна<br>Подимена Пизайнът му е такъв, че не изисква обезопасително свързване към изолация. Дизайнът му е такъв, че не изисква обезопасително свързване към електрическата земя.

<span id="page-7-0"></span>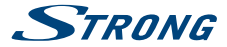

### **Предпазни мерки**

- Никога не отваряйте капака на приемника. Ако го направите ще анулирате гаранцията. Опасно е да се докосват части вътре в приемника, заради високото напрежения и опасност от токов удар. Отнесете всички обслужвания и ремонти към квалифициран сервизен персонал.
- Когато свързвате кабели, убедете се че приемника е изключен от захранващата мрежа. Изчакайте няколко секунди, след като изключите приемника, преди да го местите или да отвързвате всякакво оборудване.
- Използвайте само одобрени кабели, съвместими с оборудването, което използвате. Моля убедете се, че захранващото напрежение на Вашата мрежа, отговаря на параметрите посочени на табела на гърба на приемника.

### **Оперативна среда**

- Не инсталирайте това оборудване в затворено пространство, като библиотека или подобно място.
- Не използвайте приемника близо до влажни и студени зони, за да предпазите устройството от прегряване.
- Пазете от пряка слънчева светлина.
- Не използвайте приамника в близост до прах.
- Не поставяйте свещи близо до зоната за отваряне, за да избегнете влизането на запалими чужди материали в устройството.

### **WEEE Директива**

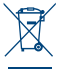

Правилно изхвърляне на този продукт. Тази маркировка показва, че този продукт не трябва да се изхвърля заедно с други битови отпадъци в целия ЕС. За да предотвратите евентуална вреда на околната среда или човешкото здраве от неконтролирано изхвърляне на отпадъци, го рециклирайте отговорно, за да насърчите устойчивото повторно използване на материалните ресурси. За да

върнете използваното устройство, моля, използвайте системите за връщане и събиране или се свържете с търговеца на дребно, откъдето сте закупили продукта. Те могат да вземат този продукт за екологично безопасно рециклиране.

### **1.2 Съхранение**

Вашето устройство е внимателно проверено и опаковано преди доставката. Когато го разопаковате, уверете се, че всички части са включени и пазете опаковката далеч от деца. Препоръчваме ви да пазите кашона по време на гаранционния период, за да запазите устройството си напълно защитено в случай на поправка или гаранция.

### **1.3 Настройка на оборудването**

Препоръчваме Ви да се консултирате с професионалист за инсталиране на Вашето оборудване. В друг случай, моля следвайте инструкциите по-долу:

- Вземете в предвид ръководството на Вашия телевизор и антена
- Убедете се, че HDMI кабелът и външните компоненти са в добро състояние и HDMI връзките са добре екранирани и с добро качество.
- Това ръководство, осигурява пълна инструкция за инсталиране и ползване на този приемник. Символите по-долу означават следното:

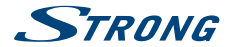

<span id="page-8-0"></span> **Внимание** Означава информация за предупреждение. **Cправка** Означава друга допълнителна важна или полезна информация. **MENU** Означава бутон на дистанционното управление или приемника. *Преместване в* Представя елемент от меню в прозорец.

**1.4 Аксесоари**

- **1x Инструкции за инсталиране**
- **1 Дистанционно управление**
- **2x Батерии (ААА тип)**

**ЗАБЕЛЕЖКА:** Батериите не трябва да се зареждат, разглобяват, дават на късо или смесват с друг тип батерии. Ако се използват зарeждаеми акумулатори, вместо батерии (например NiMH), то ние препоръчваме да използвате тип с ниска стойност на само разреждане, за да осигурите по-дълъг период на функционалност на Вашето дистанционно управление.

### **1.5 Използване на външно USB устройство**

- Препоръчително да се използва USB 2.0 или по-висока версия запаметяващо устройство. Ако Вашето устройство е несъвместимо с USB 2.0 спецификациите, записът, Възпроизвеждането и други мултимедийни функции, на приемника, може да не работят правилно.
- Ако използвате външен хард диск, моля проверете неговите захранващи характеристики, ако не отговаря на максималната за приемника (max. 5 V/500 mA), то използвайте подходящо външно захранване.
- **STRONG не гарантира съвместимост на всички видове USB запаметяващи устройства.**
- Препоръчително е да не съхранявате важна информация на USB запаметяващо устройство. Винаги правете резервни копия на данните на Вашето USB запаметяващо устройство, преди да бъде ползвано с този приемник. STRONG не носи никаква отговорност за загуба на информация или обстоятелства, причинени от загуба на информация.
- Моля, уверете се, че USB устройството вече е форматирано на NTFS или FAT32 или форматира USB устройството чрез вашия приемник. Форматирането изисква въвеждане на ПИН-код (по подразбиране **1234**)
- **STRONG не може да гарантира възпроизвеждането на всички файлове, въпреки че са** изброени разширенията, тъй като това зависи от размера на файла, кодека, скоростта на бита и резолюцията.

<span id="page-9-0"></span>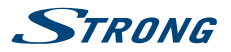

# **2.0 ВАШИЯТ ПРИЕМНИК**

## **2.1 PIN ПО ПОДРАЗБИРАНЕ: 1234**

## **2.2 Преден панел**

*Фиг. 1*

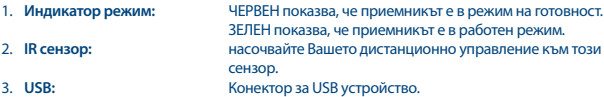

### **2.3 Заден панел**

*Фиг. 2*

*Фиг. 3*

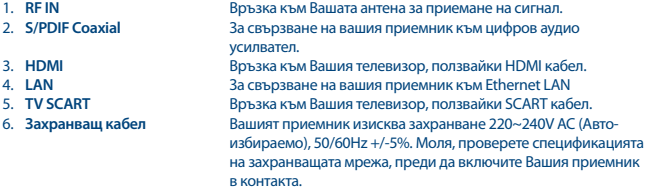

## **2.4 Дистанционно управление**

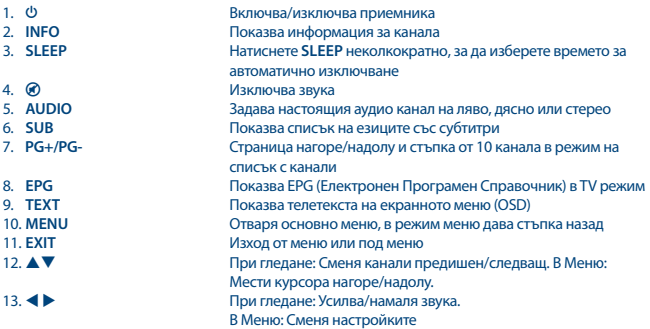

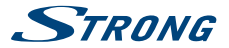

<span id="page-10-0"></span>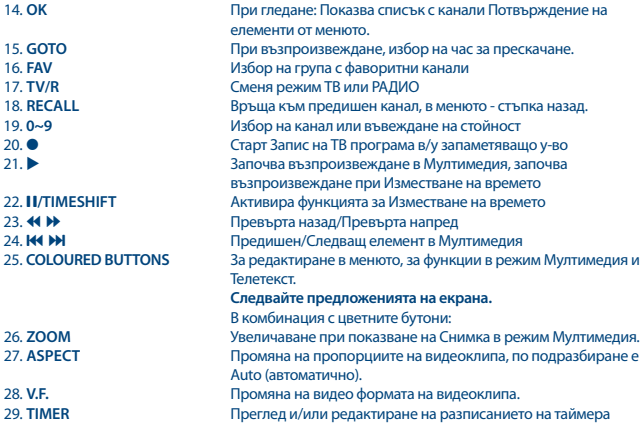

## **2.5 Поставяне на батериите**

*Фиг. 4*

Отворете капака на дистанционното управление и поставете 2 батерии тип AAA в отделението. При поставяне спазвайте правилната полярност на батериите.

- 1. Махнете капака.
- 2. Поставете батериите.
- 3. Поставете капака.

### **2.6 Използване на дистанционното управление**

*Фиг. 5*

За да използвате дистанционното управление, насочете го към предната част на приемника. Дистанционното управление поддържа обхват до 5 м разстояние до приемника под ъгъл до приблизително.30 градуса.

<span id="page-11-0"></span>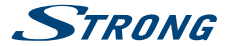

**ЗАБЕЛЕЖКА:** Управлението на приемника ще бъде ограничено или невъзможно, ако има препятствия между сензора за дистанционно управление (на предния панел на приемника) и дистанционното управление. Директната слънчева светлина или много ярката светлина могат да намалят или да нарушат приемането на сигнали за дистанционното управление.

# **3.0 СВЪРЗВАНЕ**

### **3.1 Свързване не ефирна антена**

*Фиг. 4*

За да получите сигнал,свържете Вътрешна/Външна ефирна антена към входа на задната част на приемника.

Използвайте подходящ кабел и конектори.

## **3.2 Свързване към TV със HDMI кабел**

Свържете телевизора към приемника с HDMI кабел. Тази връзка дава най-високо качество на картината.

## **3.3 Свързване към TV със SCART кабел**

*Фиг. 4*

*Фиг. 4*

Вашият приемник е оборудван със Скарт за връзка към телевизора.Свържете приемника и телевизора със качествен Скарт кабел.

## **3.4 Свързване на цифров аудио усилвател с S/PDIF**

*Фиг. 4*

Чрез свързване на вашия приемник към, цифров усилвател или система за домашно кино, можете да се насладите на най-доброто възможно качество на звука и многоканално аудио (в зависимост от излъчване). Свържете цифровия аудио усилвател или система за домашно кино с подходящ кабел към S/PDIF.

## **3.5 Свързване на цифров аудио усилвател и телевизор чрез HDMI**

*Фиг. 5*

Свържете приемника към цифров усилвател или система за домашно кино, Ще получите най високо качество на звук и картина (в зависимост от излъчването). Свържете HDMI изхода на приемника към входа на вашия усилвател, свържете HDMI изхода на усилвателя към вашия телевизор за да получите звук и картина.

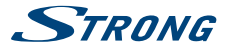

## <span id="page-12-0"></span>**3.6 Свързване към Ethernet**

 Свържете единия край на кабел CAT5 (или с по-високо качество) към конектора за мрежа (RJ45) на устройството, а другият му край - към съществуващ мрежов комутатор, рутер или модем. Настройката по подразбиране е Auto (DHCP) за автоматично получаване на IP адреси и адреси на DNS. Изберете DHCP *Изкл.* в *Меню> Система> Настройка на мрежата> IP настройка*, за да въведете свои собствени настройки, ако е необходимо. Когато настройвате ръчно, трябва да зададете уникален IP адрес, мрежова маска (Netmask), мрежов шлюз (Gateway) и DNS за вашия приемник. Вижте ръководството на вашия рутер или модем за правилната настройка. Сигнализацията ще даде моментното състояние на връзката, например изключен кабел, локална мрежа или интернет.

### **3.7 Свързване на USB устройство за съхранение**

*Fig. 8*

*Fig. 7*

**ЗАБЕЛЕЖКА:** За запис и възпроизвеждане на телевизионни събития препоръчваме използване на твърд диск с USB 2.0 или по-висока версия.

За правилна работа на функциите за изместване на време и запис е необходимо бързо USB устройство (например твърд диск). Прекъсване на възпроизвеждането или изкривена картина при възпроизвеждане или изместване на времето са индикации за ниска скорост на устройството. STRONG не може да гарантира правилна работа на функциите за запис и/или изместване на времето с всички USB устройства.

# **4.0 НАЧАЛНИ НАСТРОЙКИ**

Ако използвате за първи път приемника си, се появява менюто *Ръководство за инсталиране*. Използвайте  $\blacktriangle\nabla$ ], за да преместите маркера върху настройката, която искате да промените, и използвайте  $\blacktriangleleft\blacktriangleright$ , за да промените стойностите. Започнете с избор на езика на екранното меню (OSD), като използвате  $\blacklozenge$ . След като изберете желания език, натиснете  $\nabla$ , за да преместите маркера върху *Държава*. Изберете държавата си, като използвате **• >**. Други опции са: *Захранване на антената*:

Задайте на *Вкл.*, ако използвате активна антена. Когато е зададено на *Вкл.*, ще има 5 волтово захранване на RF IN конектора на приемника. Изберете *Изкл.* за пасивни антени. *Режим на сканиране*: Изберете *Всички*, за да съхранявате кодирани и безплатни канали или изберете *FTA*, за да съхранявате само безплатни канали. Забележка: Не може да гледате кодирани канали с този приемник.

След като направите всички настройки, преместете маркера на *Търсене на канали* и натиснете **OK**, за да започнете търсене.

Приемникът ще търси всички налични канали. След като завърши търсенето, приемникът преминава в режим на гледане.

<span id="page-13-0"></span>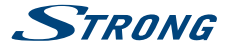

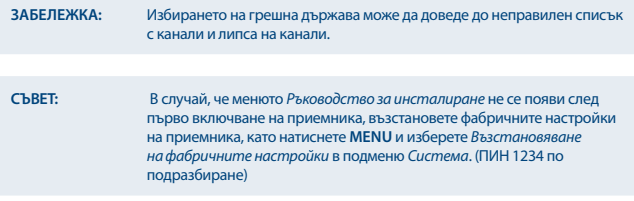

## **5.0 КРАТКО РЪКОВОДСТВО ЗА ИЗПОЛЗВАНЕ НА ПРИЕМНИКА**

Следващия бърз справочник ще ви запознае с основната работа на това устройство. Ние ви съветваме да прочетете пълното ръководство за да извлечете най доброто от вашия приемник.За да стартирате или поставите в режим готовност приемника натиснете бутона  $\Phi$  на дистанционното управление. Изберете желания канал с бутони pq. Може да изберете канал и от бутони **0~9** от дистанционното управление. Натиснете **ОK** за да се покаже списък с канали.

Звука може да се контролира с  $\blacktriangleleft$   $\blacktriangleright$  бутони.

Паролата по подразбиране е 1234.

# **6.0 ОПЕРАЦИИ**

Вашия нов приемник е снабден с няколко функции за превръщане в истинско удоволствие гледането на телевизия.Този параграф описва тези особености.Моля прочетете глава 7.0 за да се запознаете с менюто на приемника.

### **6.1 Смяна на каналите**

Новият ви приемник разполага с четири начина за смяна на каналите.

- Чрез директен достъп до **0~9** бутоните.
- Списък канали чрез **OK** бутон.
- Чрез бутоните **PG+** и **PG-**.
- $\blacksquare$  Чрез  $\blacktriangle \blacktriangledown$  бутони.

### **6.1.1 Директен достъп чрез 0~9 бутоните**

За да получите директен достъп до определен канал, просто въведете номера му с **0 ~ 9** клавиши на дистанционното управление. Номера не може да бъде повече от четири цифри. Въведете номера и изчакайте няколко секунди или натиснете **ОK** след въвеждането.

### **6.1.2 Списък с канали**

Натиснете ОК в режим на гледане, за да се покаже списъкът с канали. Използвайте ▲▼ в списъка с канали, за да маркирате избрания от Вас канал и натиснете веднъж **OK**, за да изберете маркирания канал.

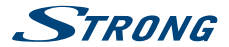

<span id="page-14-0"></span>**СЪВЕТ**: Използвайте t u за да превключвате между *ТВ Списък* и *Радио Списък*, натиснете **FAV** за списък с наличните списъци с любими канали, превключвайте между тях също и с  $\blacklozenge$ .

### $6.1.3$  Използвайте ▲▼] или PG+/PG- бутони

p превключи канал на горе.

**V** превключи канал на долу.

**PG+** превключва на следващите 10 канала.

**PG-** превключва на предишните 10 канала.

## **6.2 Информация**

Докато гледате телевизия, можете да натиснете **INFO** бутон по всяко време за да получите информация за текущия канал и събитие. Натиснете **INFO** два пъти за техническите подробности за текущия канал.

\* Информацията се показва когато има излъчване.

## **6.3 Избор на аудио език**

Някои канали са с променлив аудио език. За да изберете подходящия за вас натиснете **AUDIO** Ще се появи лист с поддържаните аудио формати,натиснете ▲▼ за да изберете подходящия за вас и след това натиснете **OK**.

## **6.4 Телетекст**

Вашият приемник включва напълно функционален телетекст. За достъп до телетекст натиснете **TTX** бутона и използвайте бутони **0~9** за въвеждане на страница която искате да видите. Цветните бутони на дистанционното позволяват да отидете директно на избрани страници, както е указано в долната част на телетекста. Използвайте  $\blacktriangle\blacktriangledown$  бутоните за да изберете страница надолу или страница нагоре, използвайте  $\blacklozenge$  бутоните за да изберете под страница. Натиснете **EXIT** или **TTX** за да се върнете към режим на гледане.

## **6.5 Субтитри**

Някои канали подкрепят повече от един избор на субтитри. Натиснете **SUB** в режим на гледане за да се покаже списъка със субтитри с **▲ ▼** изберете желаните субтитри и натиснете **ОК** за потвърждение.Изберете **EXIT** за да напуснете.

## **6.6 Timeshift**

Timeshift ви позволява да направите пауза на предавания на живо и да възобновите гледането по късно. Натиснете **TIMESHIFT** докато сте в режим на гледане за да активирате Timeshift. Натиснете **II/TIMESHIFT** в режим на гледане, за да активирате този режим. На екрана ще се появи съобщение *Въвеждане на Таймшифт* и картината ще се постави на пауза. Натиснете  $\blacktriangleright$ , за да възобновите възпроизвеждането, изместено във времето. Ще се покаже лента с времето, за да се покаже изместването от телевизионното предаване на живо. Натиснете **EXIT**, за да премахнете лентата. Използвайте 4 + > за бързо превъртане напред/бързо превъртане напред. Натиснете  $\blacksquare$ , за да се върнете към телевизионното предаване на живо.

<span id="page-15-0"></span>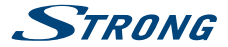

**ЗАБЕЛЕЖКА:** Изместването на времето се нуждае от свързано USB устройство за съхранение с достатъчно свободно пространство и достатъчна скорост, за да работи правилно.

## **6.7 EPG (Електронен програмен гид)**

Електронния наръчник на програмата е много полезна функция,която ви позволява да разглеждате събития,графици, информация за програмите. За да влезете в EPG, натиснете бутона **EPG**, докато сте в режим на гледане. Използвайте < >, за да изберете желания канал и pq, за да изберете желаното събитие. Използвайте **EXIT**, за да излезете от екрана с подробна информация. Натиснете **OK**, за да запишете автоматично желаното събитие. Възможно е ръчно да промените опциите. Уверете се, че сте свързали твърд диск и изберете *Запис* в опцията *Режим*. Потвърдете с **OK**. Използвайте **ЦВЕТНИ БУТОНИ**, за да добавяте, редактирате или изтривате ръчно запис.

Вижте глава **7.2** за по-подробна информация.

**ЗАБЕЛЕЖКА:** Наличието EPG зависи от излъчването.

## **6.8 Незабавно записване**

Приемникът позволява запис на програмата която гледате в момента на гледане. Просто натиснете ● за стартиране на записа. По време на записа в горния ляв ъгъл на телевизионния екран ще се появи знак за запис. За да спрете записа, натиснете **3.** Изберете Да и отново натиснете **OK**, за да спрете записа.

\* Моля, свържете USB устройство за съхранение с достатъчно свободно място, преди да започнете запис

### **6.9 Режим на изключване**

Натиснете **SLEEP** неколкократно, за да изберете времето за автоматично изключване, при което устройството ще премине в режим на готовност. По подразбиране е **OFF**.

## **7.0 ГЛАВНО МЕНЮ**

Главното меню ви дава достъп до настройките и мултимедийните функции. За достъп до главното меню натиснете **MENU**, докато сте в режим на гледане. Главното меню включва следните подменюта: *Програма*, *Картина*, *Търсене на канали*, *Време*, *Опции*, *Система* и *USB*. В главното меню могат да се използват **MENU** или **EXIT** за връщане към предишния екран. Използвайте **◆ ▶ и ОК**, за да изберете или да промените настройките. Използвайте предложенията за бутони в долната част на екрана, достъпни за определени функции. За получаване на достъп до някои точки в менюто е необходима валидна парола. Паролата по подразбиране е 1234.

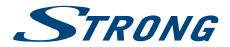

## <span id="page-16-0"></span>**7.1 Програма**

### **Редакция на програма**

За достъп до това меню трябва да въведете валидна парола. Процедурите са еднакви за *DVBT*  **ТВ Списък и DVBT Радио Списък. Използвайте < → за да превключвате между списъците с** телевизионни и радио програми.

### **Преместване на канали**

Използвайте pq, за да изберете канал и натиснете **ЧЕРВЕН** бутон, за да го изберете за преместване. Сега можете да преместите избрания канал нагоре или надолу в списъка на каналите, като използвате  $\blacktriangle\nabla$ . Когато каналът е на избраното от Вас място, натиснете отново **OK**. Каналът вече е фиксиран на новото си място. След като направите всички желани промени, натиснете **EXIT**. Ще се появи лента за запазване.

### **Прескачане на канали**

**Канали маркирани със SKIP IMG** ще бъдат прескачани когато превключвате канали с ▲▼ бутоните. Въпреки това тези канали все още ще са достъпни от списъка с канали. За да маркирате канали които ще бъдат прескачани, натиснете **ЗЕЛЕН** докато сте в *Всички ТВ канали* или *Всички Радио канали*. Каналите определени за прескачане ще са маркиране с **SKIP\_IMG** символ. След като всички промени са направени натиснете **EXIT**. Ще се появи лента за запазване.

### **Заключване на канали**

Заключените канали могат да бъдат гледани само след въвеждането на пин код. **(ПО ПОДРАЗБИРАНЕ: 1234)**

За да отключите или заключите канал натиснете **ЖЪЛТ** докато сте в *Всички ТВ канали* или *Всички Радио канали*. Въведете вашия ПИН код за да гледате заключени канали. **(ПО**  ПОДРАЗБИРАНЕ: 1234) заключения канал ще бъде маркиран с **а** символ. Заключването или отключването на повече от един канал е възможно. След като приключите всички операции натиснете **EXIT** за да потвърдите.

Ще се появи лента за запазване.

### **Изтриване**

Използвайте pq, за да изберете канал и натиснете **СИН** бутон, за да го маркирате за изтриване. Когато сте маркирали канала, който искате да изтриете, ще се покаже лента за потвърждение. Изберете *OK*, за да изтриете маркирания канал или *Изход*, за да отмените изтриването. След като приключите, натиснете **EXIT**.

**ЗАБЕЛЕЖКА:** Изтритите канали могат да бъдат върнати отново, само ако пак направите сканиране на честотите в меню *Търсене на канали*.

### **Добавяне на канали към предпочитани списъци**

Каналите могат да бъдат добавени към до 4 различни предпочитани групи. Натиснете **FAV** в Редактиране на програма за достъп до функцията. Използвайте ▲▼, за да изберете канал, който искате да добавите към групата с любими. Когато маркерът е върху избрания от Вас канал, натиснете **FAV**. Можете да изберете тип любими от изскачащия списък. Използвайте **▲ ▼**, за да изберете списък "Любими", към който искате да добавите канала, и натиснете ОК.

<span id="page-17-0"></span>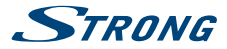

Натиснете **EXIT**, за да завършите процеса. Любимите канали ще бъдат маркирани със символ със звезда. Когато направите всички промени, натиснете **EXIT**. Ще се появи лента за запазване. За да премахнете избрания канал от списък "Любими", повторете горната процедура, но изберете Disable (Изключване) от изскачащия списък

### **Rename (Преименуване на канал)**

Използвайте ▲ ▼, за да изберете канал, който искате да преименувате. След това натиснете *Recall*. На екрана ще се покаже виртуална клавиатура. Използвайте < ▶ ▲ ▼, за да изберете символи/функции и ги въведете с **OK**. Когато приключите с редактирането, изберете **OK**, за да въведете промените. Когато направите всички промени, натиснете **EXIT**.

## **7.2 EPG (Електронен програмен гид)**

Електронният Програмен Справочник е много полезна функция, която ви позволява да преглеждате графици за събития и информация за програмата и да маркирате събития/филми за запис.За да влезете в електронния програмен справочник, натиснете бутона **EPG** в режим на гледане или го изберете от главното меню в точка *Програма*. Използвайте < > 3 да изберете канал и  $\blacktriangle\nabla$ , за да изберете събитие. В десния прозорец ще се появи подробна информация за избраното събитие. Ако има повече от една страница с информация, използвайте **YELLOW** и/или **BLUE** за достъп до нея. За да маркирате събитието за запис, натиснете **OK**. Ще се появи изскачащо поле за въвеждане. Проверете дали въведеното е това, което желаете. Всички елементи могат да бъдат променени, ако е необходимо. За записването е важно да промените режима от гледане (View) на запис (Record), в противен случай устройството само ще се събуди в избраното време. Натиснете **OK**, за да потвърдите таймера за избраното събитие. Ще се покаже преглед на график (Schedule). Използвайте предложените бутони в долната част на екрана за ръчно *Добавяне*, *Редактиране* или *Изтриване* на таймер.

**ЗАБЕЛЕЖКА:** Наличието на EPG данни зависи от излъчването.

**ЗАБЕЛЕЖКА:** Събитие може да се запише само ако е свързано подходящо USB устройство

### **7.3 LCN (Номер на логическия канал)**

Ако избрана опция по *LCN* (номер на логическия канал) и операторът предоставя LCN сигнал, каналите ще се съхраняват в определения от оператора ред. Задайте *LCN* на *Вкл.*, за да активирате номерата на каналите, определени от оператора, или *Изкл.*, за да запазите каналите по реда на намирането им. Тази функция се използва само когато се извършва ново търсене на канали.

**ЗАБЕЛЕЖКА**: За успешно редактиране на списъка с канали (вижте гл. 7.1), изключете функцията LCN.

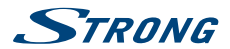

<span id="page-18-0"></span>**7.4 Картина** Използвайте това меню за съгласуване на вашия приемник към вашия телевизор. Налични са следните настройки:

*Съотношение на екрана*:

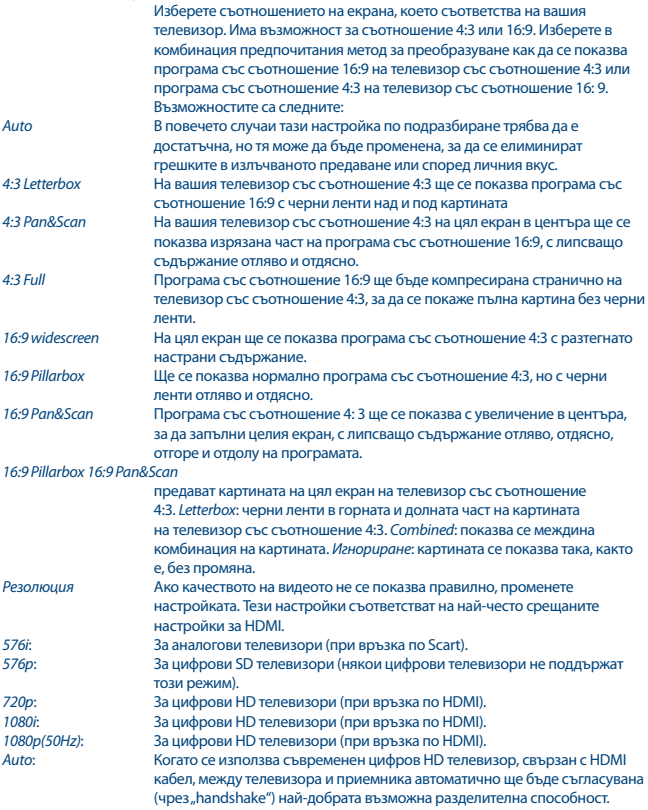

<span id="page-19-0"></span>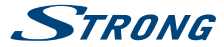

*ТВ Формат* Опциите са *PAL* и *NTSC*. За европейските предавания телевизионният формат е *PAL* (по подразбиране). Настройката е най-важна за телевизорите, свързани чрез Scart кабел. Използването на *NTSC* може да доведе до черно-бяло изображение.

### **7.5 Търсене на канали**

### *Автоматично търсене*

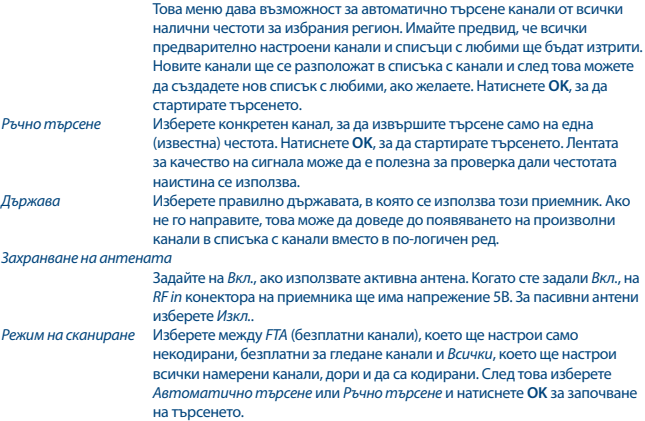

### **7.6 Часово време**

Настройка на часовата зона за часовника/часа във вашето меню и система.

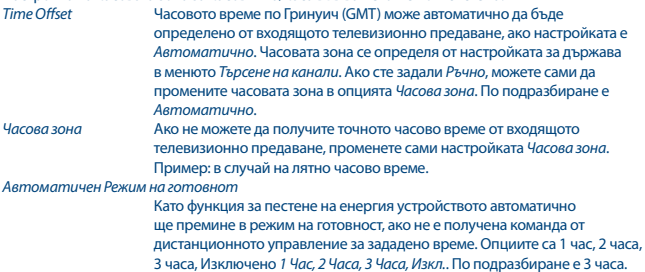

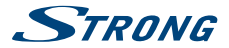

<span id="page-20-0"></span>*Захранване Вкл./Изкл.* Можете да зададете час за автоматично включване и/или изключване на устройството всеки ден. Устройството ще се включи на последния гледан канал.

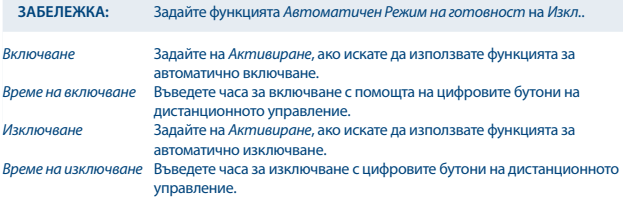

## **7.7 Опция**

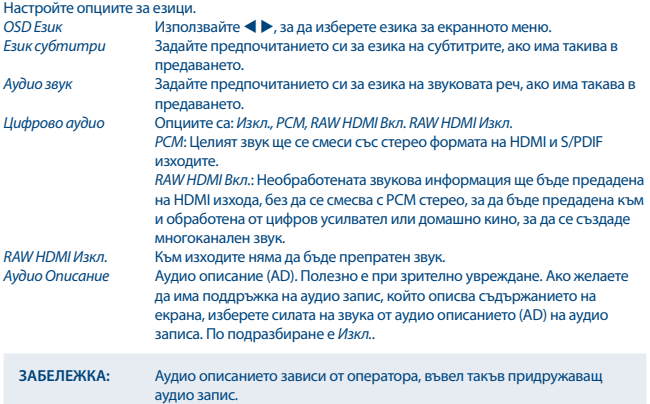

## **7.8 Система**

Настройте някои ваши собствени функции на системата за поддръжката, мрежата и защитата. *Родителски контрол* Програмите с родителски контрол могат да бъдат блокирани за гледане и да се отварят само с парола. За да настроите тази функция, първо въведете паролата си. След това изберете възраст, над която трябва

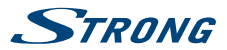

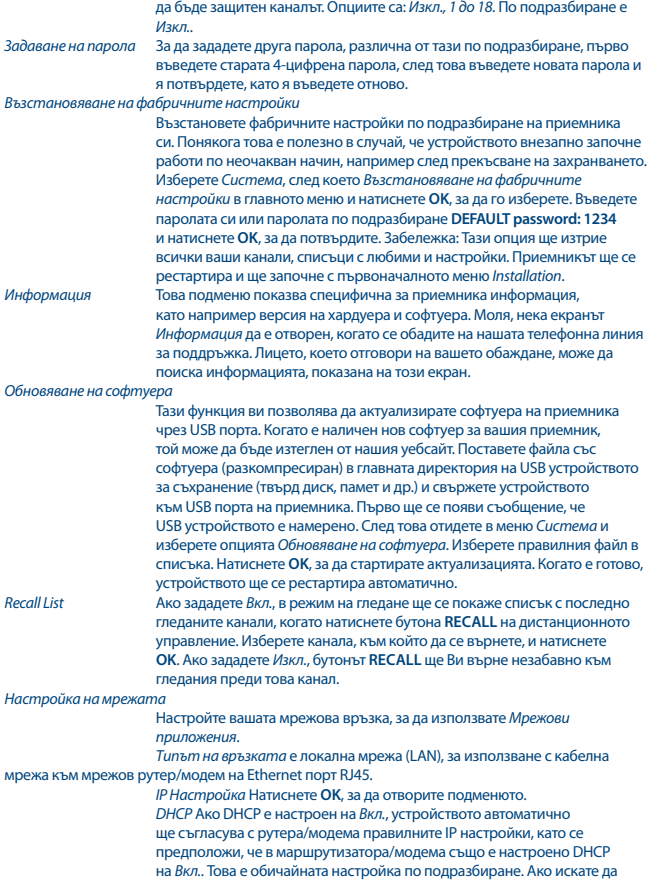

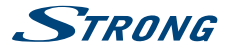

<span id="page-22-0"></span>използвате различни IP настройки, превключете DHCP на *Изкл.* и на редакция (Edit), натиснете **ЗЕЛЕН** бутон и въведете необходимите числа. Необходими са обаче технически познания за протоколите TCP/IP. *MAC Адрес* Информация за уникалната идентификация на устройството към мрежовия порт. *Статус* Информация за текущото състояние на вашата Ethernet връзка.

## **7.9 Настройки за USB устройства**

### **Multimedia** Мултимедия

Тази функция позволява възпроизвеждане на различни видове файлове от свързаното USB устройство за съхранение.

Изберете *Музика* и натиснете **OK** за възпроизвеждане на MP3 файлове от папките си. Изберете *Снимка* и натиснете **OK** за преглеждане на любимите си снимки във формат JPG. Изберете *Филм* и натиснете **OK** за възпроизвеждане на множество видео формати. Изберете *PVR*, натиснете **OK** и изберете папката HBPVR, за да видите записаните от вас записи. Устройството поддържа USB твърди дискове с формат FAT32. Възможно е обаче да се използва вече форматиран твърд диск с NTFS на компютър. Уверете се, че USB устройството ви е форматирано правилно. Използвайте предложенията на бутоните на екрана и мултимедийните бутони като RECALL (Връщане),  $\blacktriangleright$ ,  $\blacksquare$ и 2 на дистанционното управление, за да работите с мултимедийния плейър. *Конфигуриране на снимки*

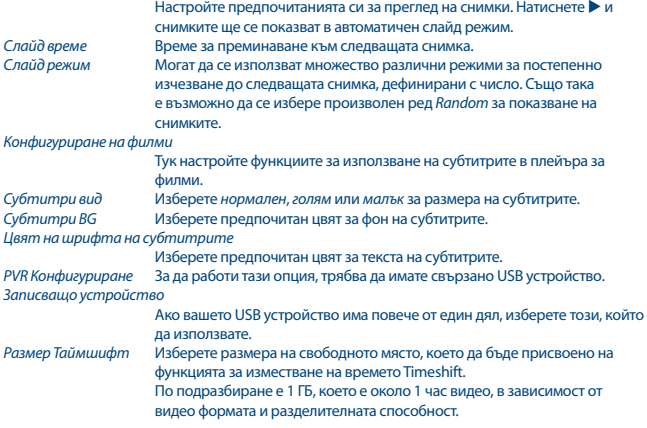

<span id="page-23-0"></span>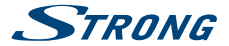

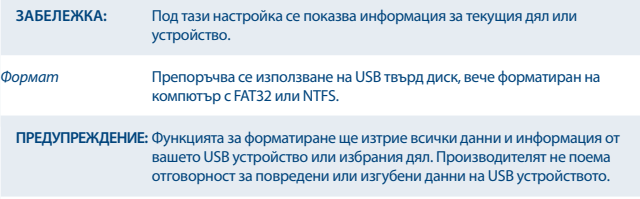

Ако има няколко дяла на устройството за съхранение, изберете дяла, който искате да форматирате, и натиснете **OK**, за да продължите. Сега ще се покаже надпис за потвърждение. Натиснете **OK**, за да започнете форматирането (или **EXIT**, за да го отмените). Процедурата за форматиране ще отнеме известно време, в зависимост от размера на използваното устройство за съхранение. В края на процеса ще се появи съобщение, че форматирането е завършено "Formatting is complete". Натиснете **EXIT** два пъти, за да излезете от менюто.

*Мрежови приложения* Забележка: Тези прости мрежови приложения ще работят само ако сте направили мрежовата настройка в меню *Система* и имате работеща връзка с интернет. (Статус: Интернет)

Следвайте предложенията на бутона на екрана за навигиране и редактиране на приложеният

# **8.0 ОТСТРАНЯВАНЕ НА НЕИЗПРАВНОСТИ**

Възможно е да има различни причини за неправилна работа на приемника. Проверете приемника съгласно долупосочените процедури. Ако приемникът не работи правилно, след като го проверите, моля свържете се с вашия дилър или с местната сервизна гореща линия или изпратете имейл до нашата поддръжка чрез www.strong.tv. НЕ се опитвайте да отваряте или разглобявате приемника. То може да причини опасна ситуация и гаранцията ще бъде невалидна.

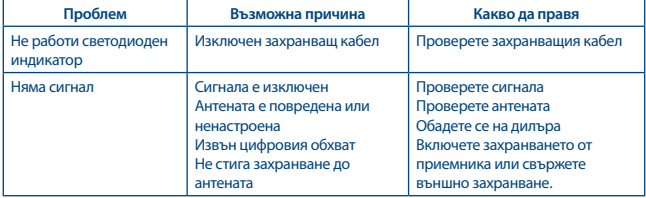

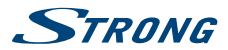

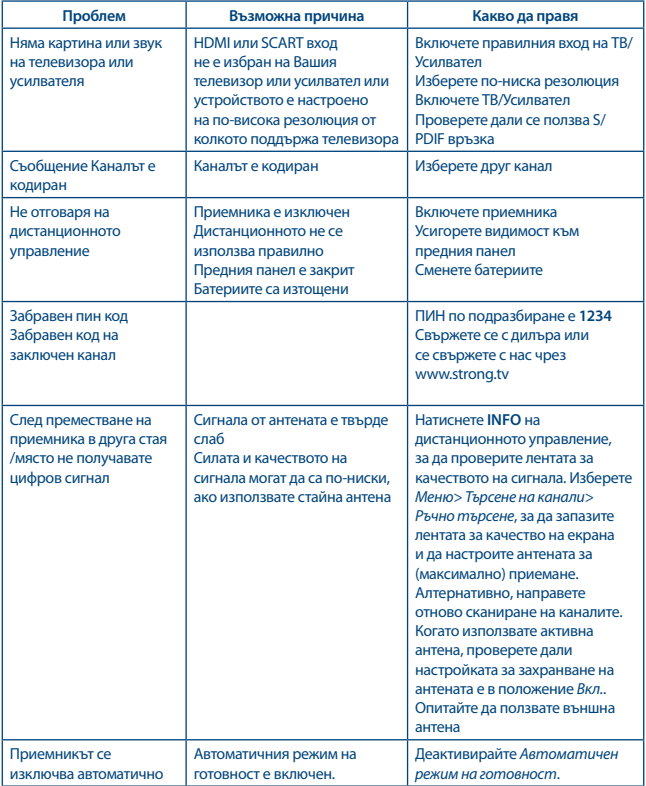

<span id="page-25-0"></span>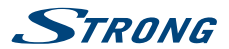

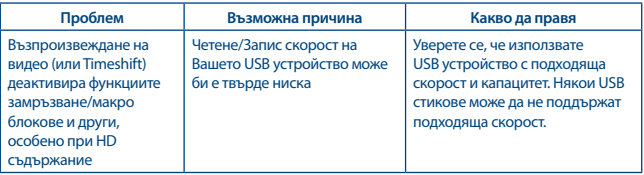

# **9.0 A.2 TЕХНИЧЕСКИ СПЕЦИФИКАЦИИ**

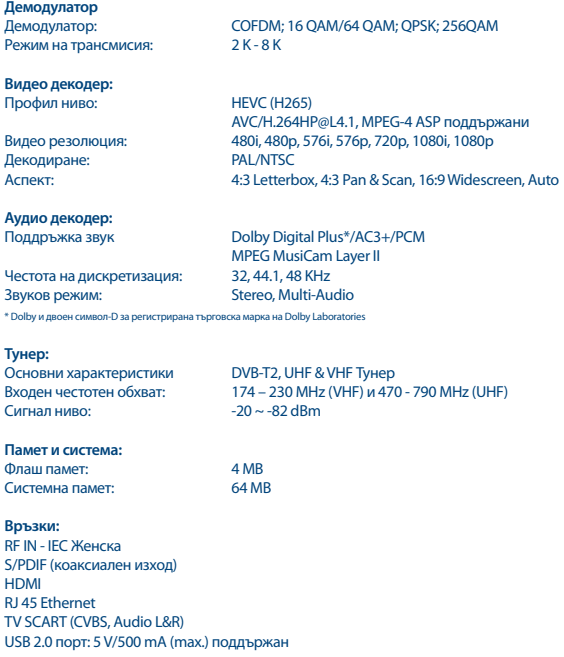

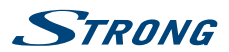

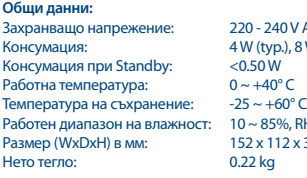

240 V AC (SMPS), 50/60 Hz <sub>/p.)</sub>, 8 W (max)<br>w габоте.<br>5%, RH, Non-condensing  $112 \times 38$ 

### ГАРАНЦИОННА КАРТА

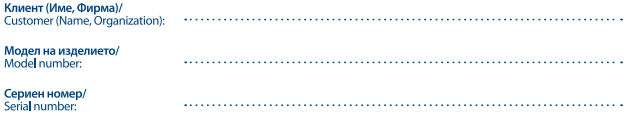

Подпис и печат на продавача/ Stamp and signature of the seller:

Дата/Date:

СТРОНГ БЪЛГАРИЯ ЕООЛ Център за Обслужване на Клиенти Ten: 032.63.44.51 (цената на разговора е в зависимост от<br>използвания от клиента тарифен план)

e-mail: support\_bq@strong.tv

### ОБЩИ ГАРАНЦИОННИ УСЛОВИЯ

### ГАРАНЦИОННИЯТ СРОК Е 24 МЕСЕЦА

Настоящата гаранция се отнася за дефекти, възникнали в следствие процеса на нормална експлоатация по време на гаранционния период и не ограничава по никакъв начин действащите закони и други задължителни разпоредби в Република България

### ГАРАНЦИОННИ УСЛОВИЯ:

- 1. Рекламацията се полава устно или писмено. При прелявяване на рекламация потребителят посочва прелмета на рекламацията, предпочитания от него начин за удовлетворяването й, съответно размера на претендираната сума, трите си имена, телефон и адрес за контакт;
- 2. При подаване на рекламация потребителят задължително прилага и документите, на които се основава
	- претенцията:
		- и настоящата карта:
		- и касова бележка или фактура;
		- протоколи, актове или други документи, установяващи с несъответствието на стоката или услугата с договореното:
		- п други документи, установяващи претенцията по основание и размер;

Картата трябва да бъде попълнена изчерпателно и четливо. Тя трябва да съдържа модел, фабричен номер, име и печат на продавача, подпис на клиента, дата на покупка. Непопълнени или подправени карти са невалидни.

### ГАРАНЦИОНЕН СРОК-

- 1. Гаранционният срок е 24 месеца
- 2. Гаранционният срок започва да тече от датата на покупка, а при лизинг от датата на получаване на стоката;
- 3. Ако датата на покупката не е отразена в документа на покупка, за начало се приема датата на излизане на стоката от склада на Вносителя или датата на издаване на картата.

### НЕ ПОДЛЕЖАТ НА ГАРАНЦИОННО ОБСЛУЖВАНЕ:

- 1. Всички външни части, които могат да бъдат увредени по невнимание на клиента!
- 2. Аксесоари, адаптери, батерии, лентови кабели и др. кабели, предпазители, дистанционни управления.

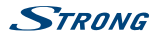

### ОТКАЗ ОТ ГАРАНЦИОННО ОБСЛУЖВАНЕ:

Гаранционно обслужване може да бъде отказано в следните случаи:

- При несъответствие между данните в документите и самата стока или опит за полправяне на настоящата карта, фабричния номер или гаранционната лепенка на стоката:
- Когато е правен опит за ремонт, монтаж. демонтаж, модификация, включително софтуерен ъпдейт от потребителя или адаптация от неупълномошени лица или фирми:
- $\blacksquare$  При неправилно инсталиран софтуер от потребителя:
- Когато не са спазени условията за експлоатация и съхранение;
- При причинени повреди от неправилно боравене, претоварване, механични повреди. сътресение, удар, въздействие на температура. влага или други фактори извън допустимите граници, прах предмети, растения, животни или др.
- При токови удари, гръмотевици, наводнения, пожари, форсмажорни обстоятелства, други външни въздействия извън контрола на Производителя, Вносителя, Търговеца:
- При използване на стоката не по предназначение:
- При работа с нестандартна захранваща мрежа с лоуги неполхолянии или нестанлартни устройства, с нестандартна кабелна мрежа. неоригинални зарядни устройства, батерии. консумативи, носители и др.

При предявяване на рекламация, отговаряща на изискванията на гаранционните условия Търговецът по своя преценка извършва чрез замяна на една стока с друга, съответстваща на договореното, търговецът е длъжен да запази на потребителя първоначалните гаранционни условия.

### Информация за правата на потребителите. произтичащи от гаранцията по чл. 112-115 от Закона за защита на потребителите (33П):

### Съгласно чл.112-115 от 33П имате следните права:

Чл. 112. (1) При несъответствие на потребителската стока с договора за продажба потребителят има право да предяви рекламация, като поиска от продавача да приведе стоката в съответствие с договора за продажба. В този случай потребителят може да избира между извършване на ремонт на стоката или замяната й с нова, освен ако това е невъзможно или избраният от него начин за обезщетение е непропорционален в сравнение с другия.

(2) Смята се, че даден начин за обезшетяване на потребителя е непропорционален, ако неговото използване налага разходи на продавача, които в сравнение с другия начин на обезщетяване са неразумни, като се вземат предвид:

- 1. стойността на потребителската стока, ако нямаше липса на несъответствие;
- 2. значимостта на несъответствието;
- 3. възможността да се предложи на потребителя друг начин на обезшетяване, който не е свързан със значителни неудобства за него.

Чл. 113, (1) Когато потребителската стока не съответства на договора за продажба, продавачът е длъжен да я приведе в съответствие с договора за продажба.

(2) Привеждането на потребителската стока в съответствие с логовора за пролажба трябва ла CA MARINDIUM B DAMKUTA HA ADMH MACALL CHUTAHO OT предявяването на рекламацията от потребителя.

(3) След изтичането на срока по ал. 2 потребителят има право да развали договора и да му бъде възстановена заплатената сума или да иска намаляване на цената на потребителската стока съгласно чл. 114.

(4) Привеждането на потребителската стока в съответствие с логовора за пролажба е безплатно за потребителя. Той не дължи разходи за експедиране на потребителската стока или за материали и труд. свързани с ремонта й, и не трябва да понася значителни неудобства.

(5) Потребителят може да иска и обезщетение за претърпените вследствие на несъответствието вреди.

Чл. 114. (1) При несъответствие на потребителската стока с договора за продажба и когато потребителят не е удовлетворен от решаването на рекламацията по чл. 113. той има право на избор между една от следните възможности:

- 1. разваляне на договора и възстановяване на заплатената от него сума:
- 2. намаляване на цената.

(2) Потребителят не може да претендира за възстановяване на заплатената сума или за намаляване цената на стоката, когато търгове́цът се съгласи да бъде извършена замяна на потребителската стока с нова или да се поправи стоката в рамките на един месец от предявяване на рекламацията от потребителя.

(3) Потребителят не може да претендира за разваляне на логовора, ако несъответствието на потребителската стока с договора е незначително.

Чл. 115. (1) Потребителят може да упражни правото си по този раздел в срок до две години, считано от доставянето на потребителската стока.

(2) Срокът по ал. 1 спира да тече през времето, необходимо за поправката или замяната на потребителската стока или за постигане на споразумение между продавача и потребителя за решаване на спора.

(3) Упражняването на правото на потребителя по ал. 1 не е обвързано с никакъв друг срок за предявяване на иск, различен от срока по ал. 1.

II. Търговската гаранция не оказва влияние върху правата на потребителите, произтичащи от гаранцията по чл. 112-115, от Закона за зашита на потребителите.

Независимо от търговската гаранция продавачът отговаря за липсата на съответствие на потребителската стока с договора за продажба съгласно гаранцията по чл. 112-115 от Закона за зашита на потребителите.